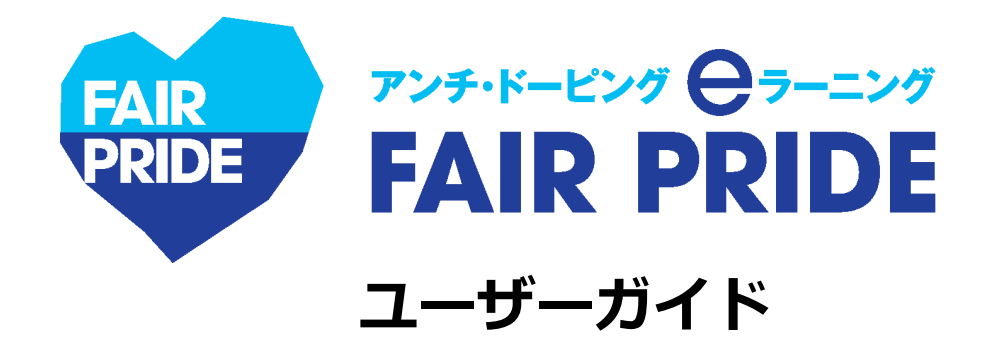

# **20200615ver.**

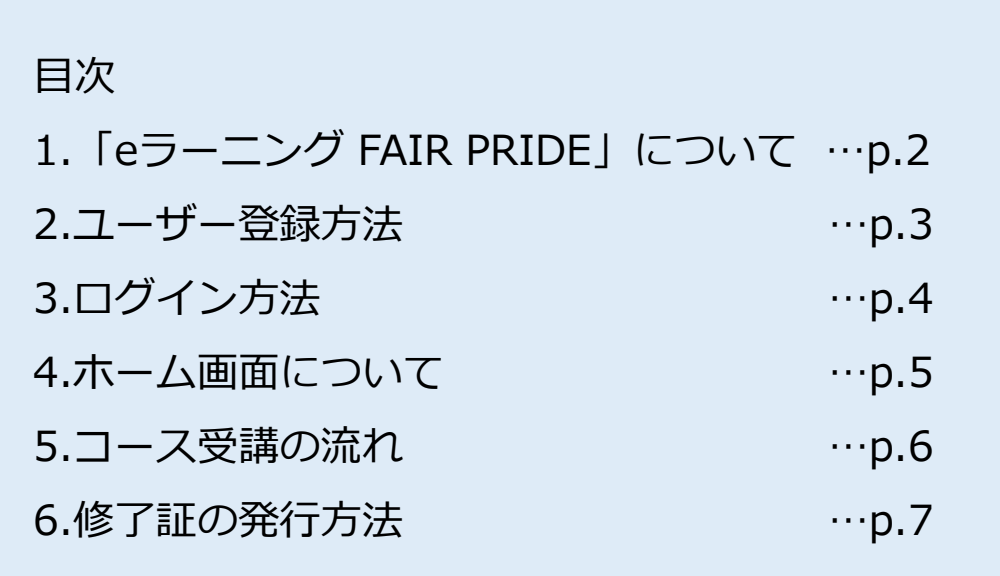

【本eラーニングシステムに関する問い合わせ先】

eラーニングFAIR PRIDE専用アドレス: elearning-fairpride@alue.co.jp

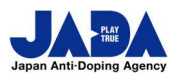

**公益財団法人日本アンチ・ドーピング機構**

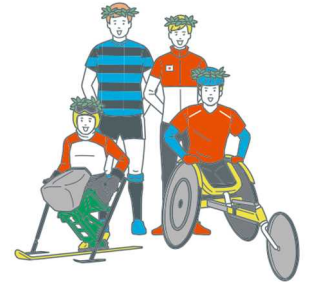

© JAPAN Anti-Doping Agency | All Rights Reserved.

スポーツ庁委託事業

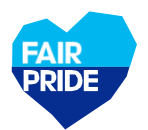

**1.「eラーニング FAIR PRIDE」について**

### **eラーニングの目的**

「eラーニング FAIR PRIDE」は、公益財団法人日本アンチ・ドーピング機構が提供するアスリート向けアン チ・ドーピング学習システムです。本eラーニングを受講して、アスリートが知るべきアンチ・ドーピングの ルールを学びましょう。

### **eラーニングの受講対象**

JADAもしくは所属する競技団体や関係団体より受講が求められたアスリートのみ受講が可能です。 対象者にはユーザー登録に必要な「パスコード」が付与されます。

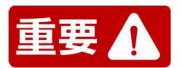

**国際競技連盟(IF)より、世界アンチ・ドーピング機構(WADA)が制作しているeラーニング「ADeL」やIFの 教育プログラムの受講が義務付けられている場合がありますので、お間違えのないようご注意ください。**

### **コースの流れと修了証発行に必要な要件**

コースの内容と目安の所要時間は以下の通りです。修了証発行には、①と②をクリアしなければなりません。

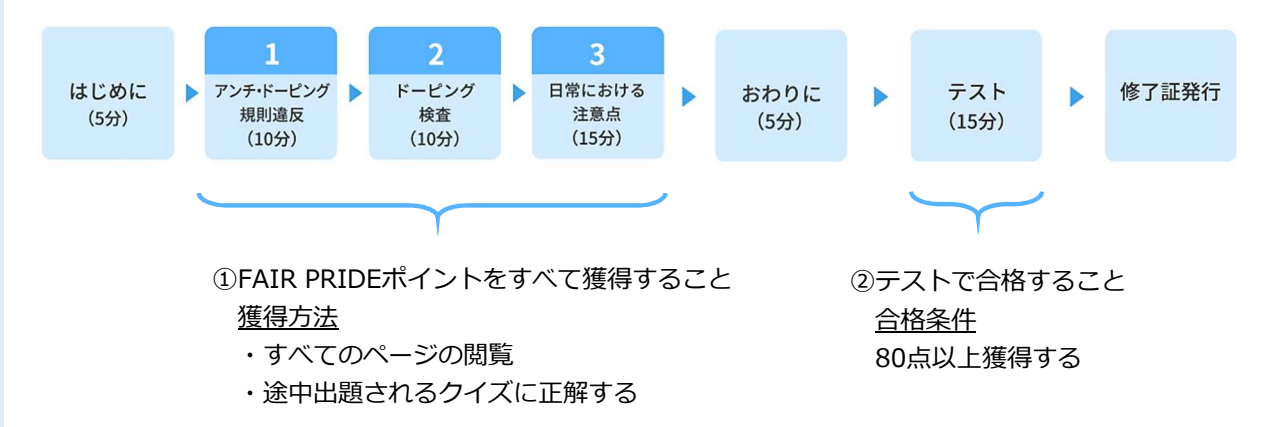

#### **使用推奨環境**

本eラーニングは、PC・タブレット・スマートフォンでご使用可能です。推奨環境は以下の通り。

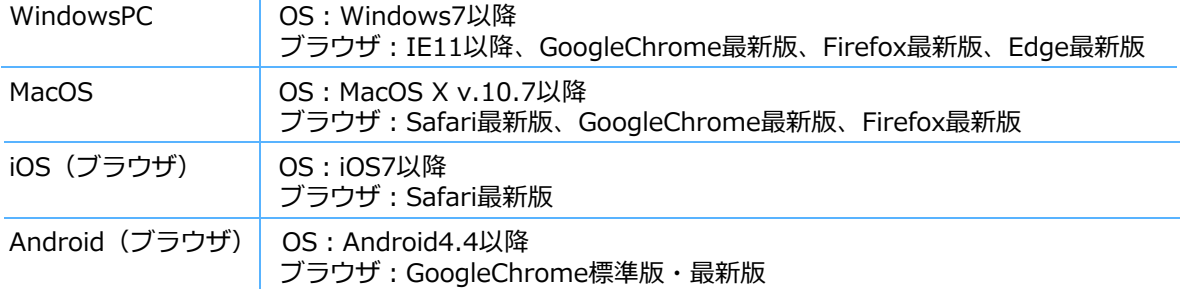

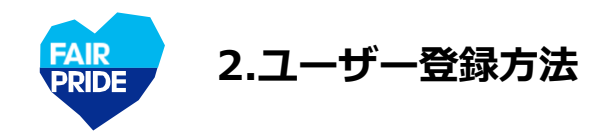

◎ 男性 ◎ 女性

競技種目1-頭文字

銀枝種目1-緑枝名 四国 ▼ 一覧から競技名をお選びください 

□ RTP/TP (現在屋根系体線を提出している翌王)

■ ISC (日本スポーツ振興センター) 助成対象選手

 $0.10690.69987$ 

□ JPC強化指定選手

「個人情報の取り扱い」に回答する

■ 誘当なし

 $\alpha$ 

■ JOC (日本オリンピック委員会) 派遣大会出場予定

ご自身の競技種目をお選びください。<br>複数種目で競技されている場合は最大3競技種目まで登録可能です。 <mark>本面</mark>

 $\frac{1}{\sqrt{2}}$ 

RAN ICONTERENT CREWSENS INTERNATIONAL RESERVED ON THE CONTEREST OF THE CONTEREST OF THE CONTEREST OF THE CONTEREST OF THE CONTEREST OF THE CONTEREST OF THE CONTEREST OF THE CONTERET OF THE CONTEREST OF THE CONTEREST OF THE

▼ 一覧から競技名の頭文字をお選びください – →

● 受講者区分<br>■ 現在ご自身に当てはまるものをすべてお選びください。 ■ ※ 書録選択可能

■ JPC (日本バラリンピック委員会) /JPSA (日本障がい者スポーツ協会) 派遣大会出場予定

以下の「個人情報の取り扱い」について確認し、ご同意いただいた上で、次へお進みください。

競技種目

#### **JADA公式サイト https://www.playtruejapan.org/ へアクセス 1** xivez <mark>al s</mark>a **JABA O** ASANCHE アンチ・ドーピング ロラーニング **FAIR PRIDE バナーをクリック** FAIR PRIDE **A REGISTER** スポーツにおけるサブリメントの<br>製品情報公開の枠組みに関する<br>ボイドライン **EDRO 2** ● ユーザー登録をする方はこちらへ  $-e\nu\theta$ PRIK<br>PRIDE **FAIR PRIDE HARRE** 新規登録 **ARE** アンチ・ドーピングeラーニング「FAIR PRIDE」 **「新規登録」をクリック 3** アンチ・ドーピングeラーニング FAIR PRIDE 受講申込 **受講申込画面より、必要事項の入力**  $\bullet$  $\frac{2}{\pi}$  $\overline{\mathcal{C}}$ **◆パスコード**:JADAもしくは競技団体より提示のもの **パスコード F3:1**<br>2ADAもしくは親族団体より提示された6時のパスコードを半角で入力してください。<br>| 啊! : aaa000000 **◆氏名 ◆メールアドレス ◆生年月日 ◆性別** 例:aaa00000 受講者情報 **◆競技種目**:ご自身の競技を選択ください。複数種目で 氏名 <mark>|911</mark><br>修了狂に白字される氏名となります。<br>| 81 · 平無 | 世子 例:安置 架子 競技されている場合は最大3競技種目まで登録可能です **メールアドレス DSM**<br>elearning-fairpride@aiue.co.jpからのメールを受信できるメールアドレスを平角で入力してください。<br>単込元了後、こ入力のメールアドレス宛にログインに必要な情報が自動向に返信されます。 **※**選択した競技に紐づく競技団体へ、受講者情報及び  $\theta$ ] : xxxx@example.com - 91 : Association points<br>- 全年月日 - 21 - マー月 - マー月 - マー月 - 日<br>住別 - 231 受講履歴が共有されます 性別 251<br>選手登録の性別をお選びください。

◆受講者区分:登録時点でご自身に当てはまるものを選 択してください(複数選択可)

◆個人情報の取り扱いへの同意:内容確認の上、同意を クリック

**し、**<br>- すべて入力後、「確認に進む」をクリック **次画面で内容確認の上、「この情報で申し 込む」をクリックし、登録完了**

確認に進む

**※**メールアドレスの誤入力や迷惑メール対策設定に よって、自動返信がなかった場合、 **elearningfairpride@alue.co.jp** までご連絡ください。

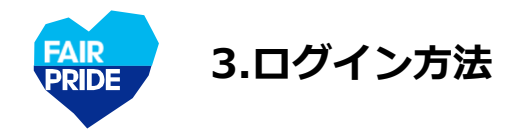

# **JADA公式サイト https://www.playtruejapan.org/ へアクセス**

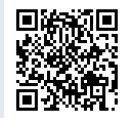

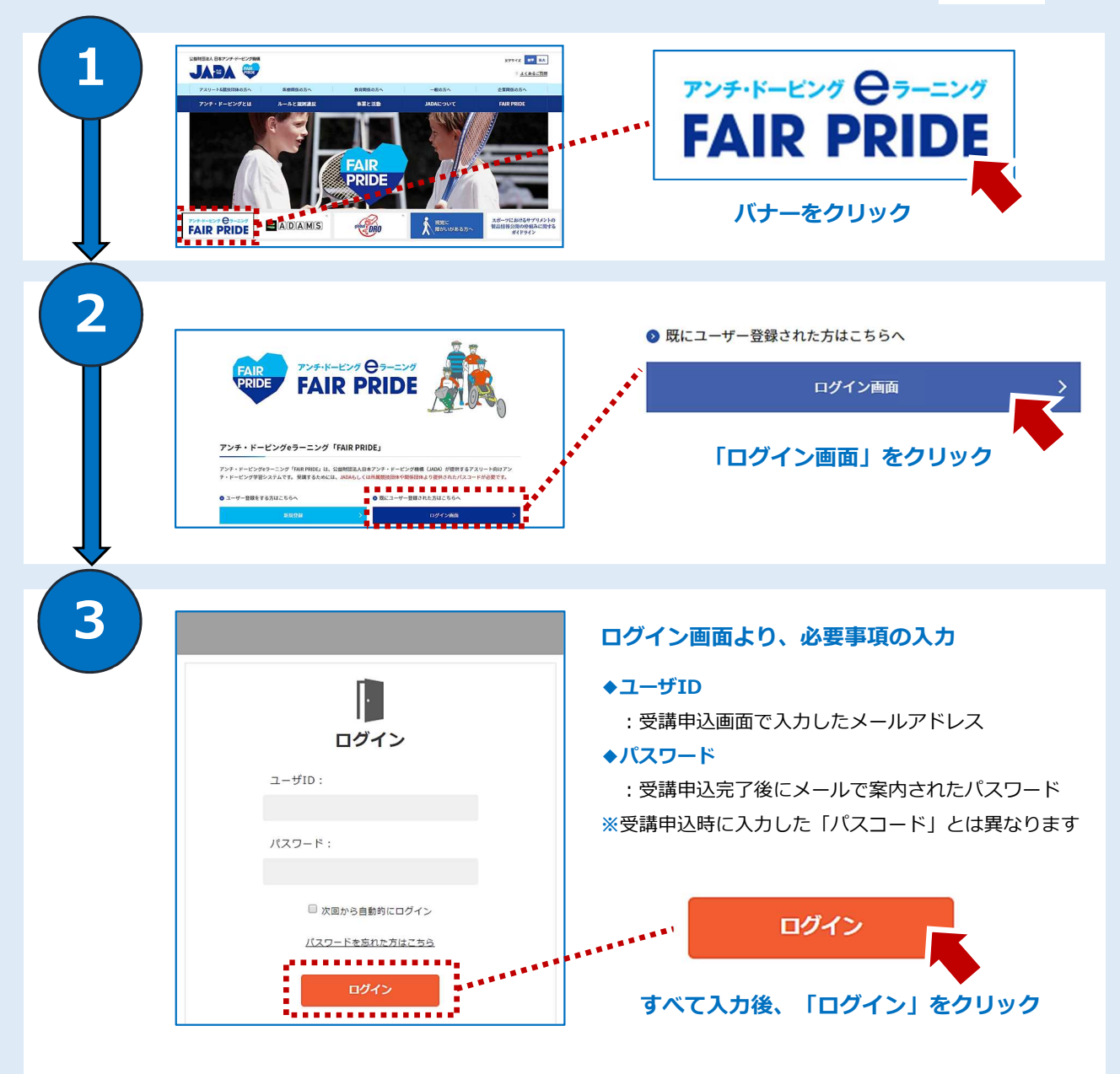

**※**パスワードを忘れた場合は、「パスワードを忘れた方はこちら」をクリックしてください。 **※**パスワードは、ログイン後に自身で自由に変更できます。

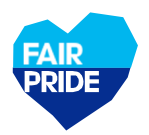

### **eラーニングシステムへログイン後、ホーム画面に移ります**

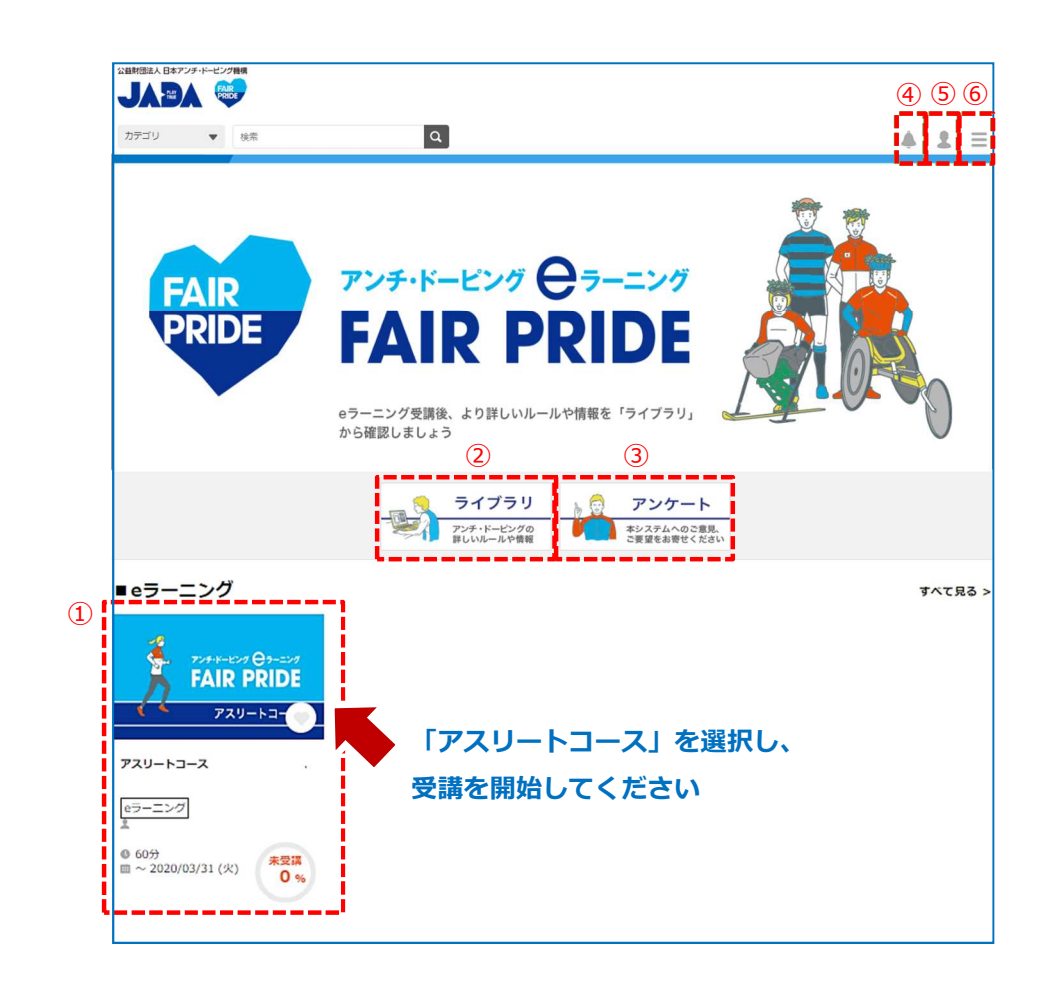

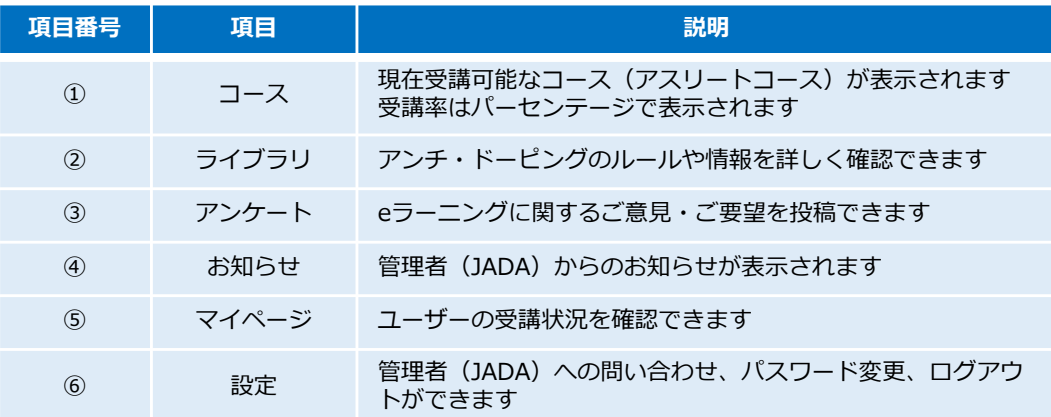

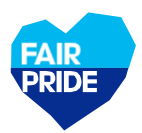

## **5.コース受講の流れ**

### **「アスリートコース」を選択してください**

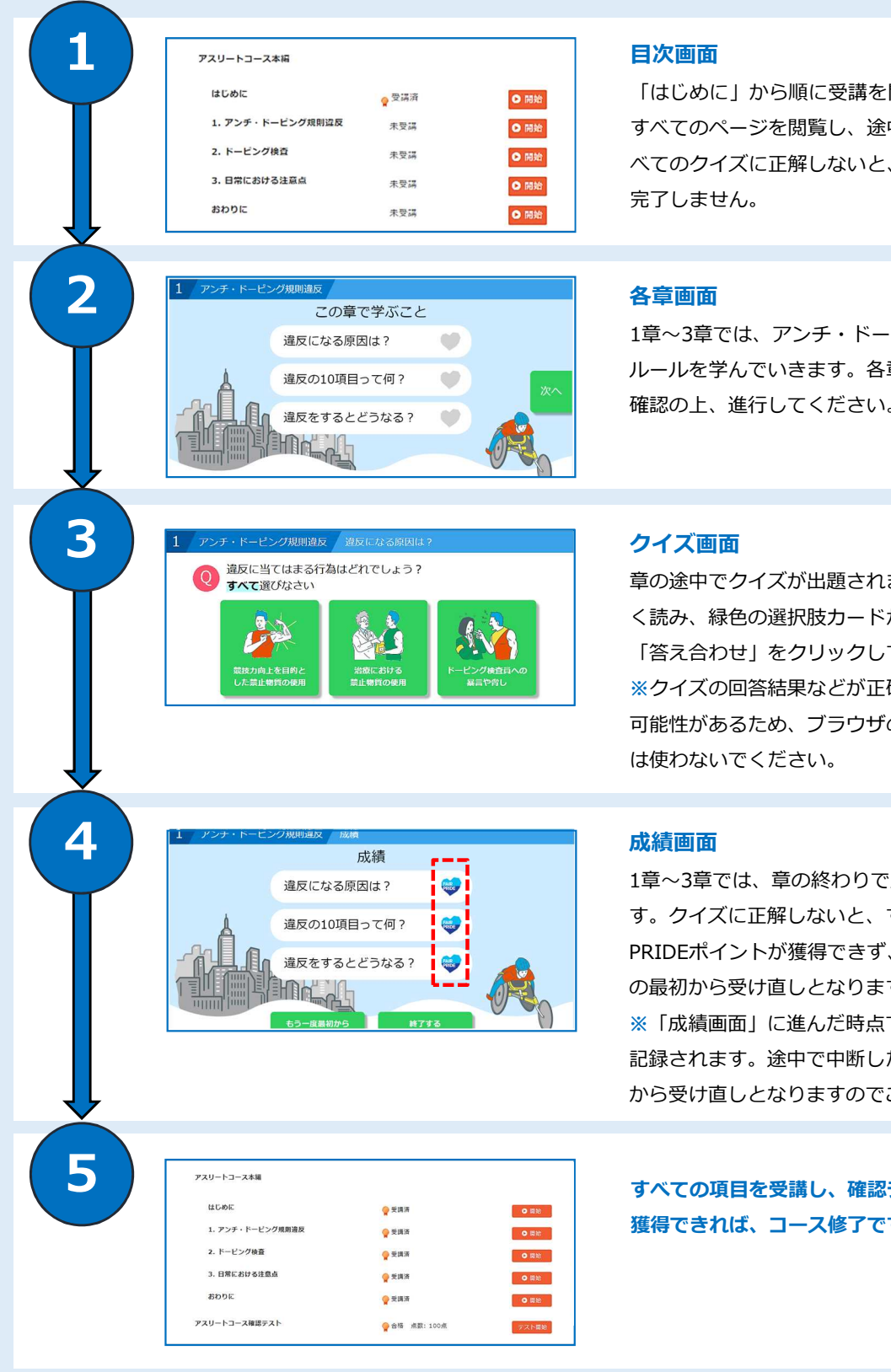

開始してください。 中に出題されるす その章は受講が

せングの基本的な 章で何を学ぶのか 確認の上、進行してください。

ます。問題文をよ から答えを選び、 てください。 **※**クイズの回答結果などが正確に記録されない の「戻る」ボタン

う成績が表示されま すべてのFAIR 、もう一度その章 す。 でその章の成績が た場合は章の最初 ご注意ください。

**テストで80点以上** す!

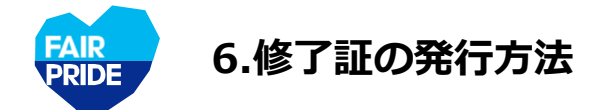

### **すべての項目を受講し、コース受講率が100%となると、「修了証」が発行されます**

**①「修了証」タブをクリック**

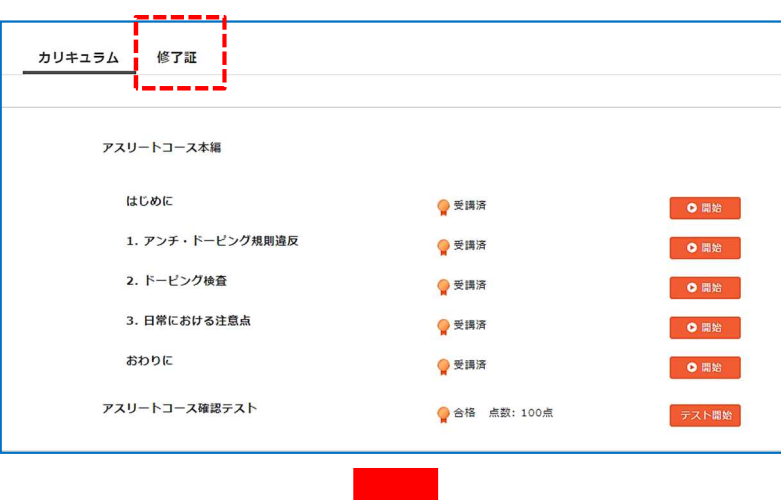

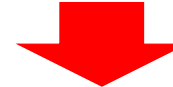

#### **②「PDF出力」クリックで、修了証をPDF形式でダウンロードできます**

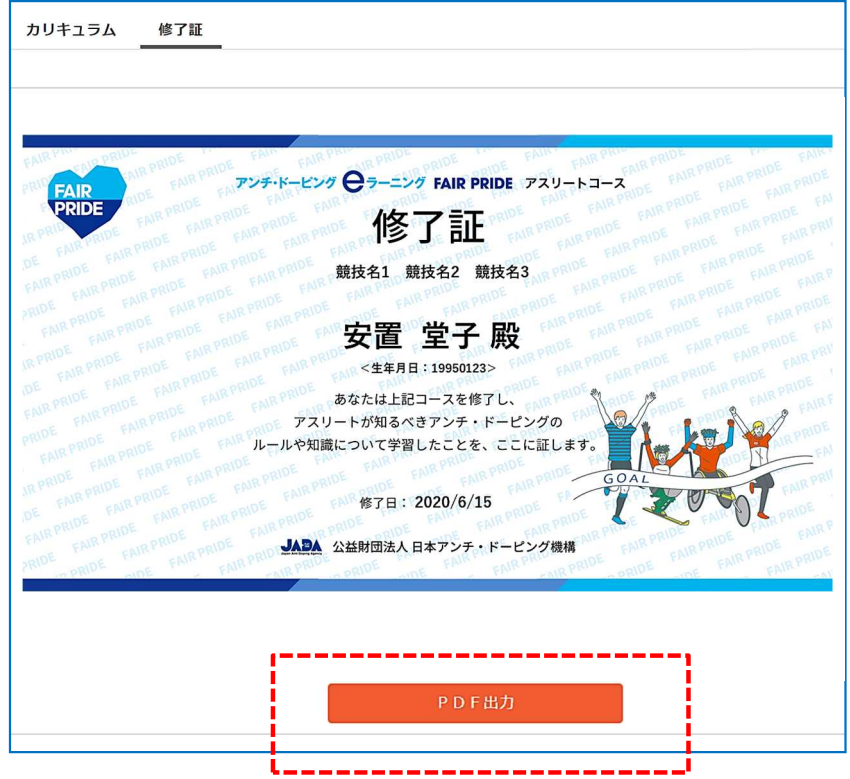

**③各提出先から求められている方法で修了証を提出ください。メールでの送付も可能です**